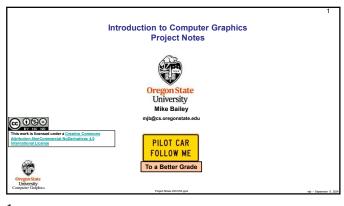

Why Are These Notes Here? 2

These notes are here to:

1. Help you setup and run your projects

2. Help you get everything in the right format for submission

3. Help you get a better grade by doing all of this correctly!

better grade!

better grade!

better grade!

better grade!

better grade!

better grade!

1

Office Hours

The TAs and I will host Office Hours on Zoom. We will set those hours as soon as we see (from the web form on the Class Resources Page) what hours people are most likely to

- There are no Office Hours exclusively assigned to particular sections. Anybody can go to any Office Hours.
- Try different people's Office Hours. The TAs and I all have different OHs days, times, and styles. See whose OHs best fit your schedule and needs.
- If Office Hours are not working for you, let me know right away. We will find a way to make them work for you.
- We enthusiastically encourage Office Hour "Lurkers". That is, it is OK to come to OHs
  without any specific questions and just listen to the other questions and answers. Because
  we will be on Zoom, you can get other things done while you listen in. I have noticed that
  lurking on OHs is an extremely effective way for you to catch hints and advice on doing the
  projects. Take advantage of this! Others will. Don't be left out.

Interestly

the Seminor

Running Your Projects

4

- As this is a computer graphics course, you need to find somewhere to run your programs
  that have graphics display hardware on them. flip is not one of these places.
- If you don't have access to your own graphics system, then you can use what we have at OSU. On-campus users will have access to Windows and Linux systems on-campus.
- Off-campus users can access our Citrix system. This is a good solution, but not a great solution. Your life will be smoother if you can find a local graphics system. See the next slide

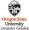

Compiling and Running Your Projects via Citrix

Citrix allows you to get remote desktop access to other systems. To put Citrix on your own machine, go to <a href="https://citrix.com/downloads">https://citrix.com/downloads</a>, select your operating system, and click on **Download** 

Click Add Account and enter your ONID email (e.g., jgraphics@oregonstate.edu)

Click on Continue to configure your account

Enter your ONID email and password in the dialog box, and click **Logon** 

When you run Citrix, click on the Desktops icon at the top

 $\label{eq:Goto:to:https://it.engineering.oregonstate.edu/citrix/} \text{for more information}$ 

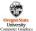

3

mh - Santamhar 9 3024

Windows Visual Studio Compilation Notes

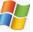

If you are on your own  $\it Windows\, system$ , and don't have Visual Studio 2022 already, you can get it going to:

https://azureforeducation.microsoft.com/devtools

Click the blue  ${\color{red} Sign\ In}$  button on the right.

Login using your onid@oregonstate.edu username and password.

I recommend you get Visual Studio 2022 Enterprise. Don't get Express.

Note that vscode is not a compiler. It is a way to interface to your file system.

Once you have Visual Studio, download the class file **SampleWindows.zip**, unzip it on your system, and then double-click on the .**sin** file

Computer Graphic

5

1

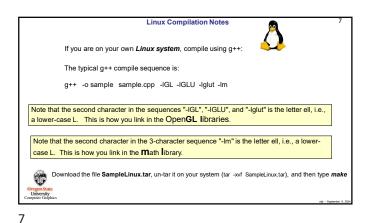

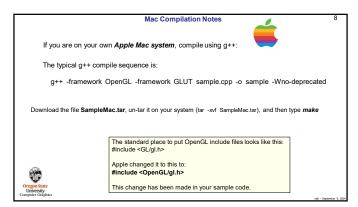

8

10

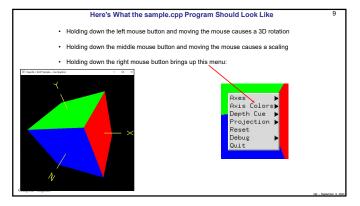

Project Turn-in Procedures

Your project turnins will all be electronic on Canvas. We will not be using Teach.

Your project turnins will be done via Canvas and will consist of:

1. Source files of everything (.cpp, .vert, .frag)

2. A report in PDF format.

3. No other files!

Submit these files separately. Don't zip or tar (etc...) anything!

Electronic submissions are due at 23:59:59 Pacific Time on the listed due date.

Your PDF report needs to include:

1. A title area on the first page: your name, email, project number, and project name

2. A description of what you did to get the display that you got

3. A couple of screen captures to show your program in action

4. An accessible web link to a video showing your program in action

Your project will be graded and the score posted to Canvas.

9

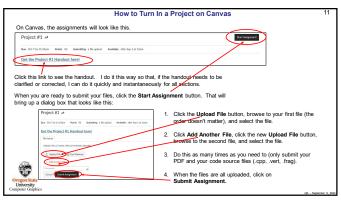

In order to get your project graded, you need to make a video of your program in action:

You can use any video-capture tool you want. If you have never done this before, I recommend Kaltura or Zoom.

You can get Kaltura instructions here: <a href="http://cs.oregonstate.edu/-mjb/cs557/Handouts/kaltura.1pp.pdf">http://cs.oregonstate.edu/-mjb/cs557/Handouts/kaltura.1pp.pdf</a>

If you use Kaltura, be sure your video's permissions are set to \*Unlisted\*. If the permission isn't set to \*Unlisted\*, then we won't be able to see it and we can't grade your project. You need to proactively do this through <a href="https://cs.oregonstate.edu/--this is not what the default setting is.">https://cs.oregonstate.edu/---this is not what the default setting is.</a> A good way to see if this is set properly is to give the link to a friend and see if they can open the video.

Although not required, we love it when you narrate your video so you can tell us what you did. We have found that our grading of your project is far more fair and accurate when there is narration...

Don't make your video overly long! Show what we need to see to grade it. \*Do not walk us through your code!! If we want to see your code, we will look at your .cpp file.

Be sure that you include the accessible web-link to your video in your PDF report!

11 12

2

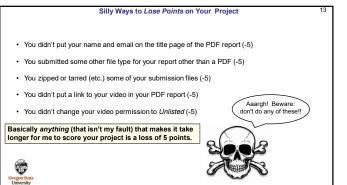

13

**Bonus Days** 

Turn-in promptness is measured by date, not by time. After 23:59:59 Pacific Time on . Canvas will allow your turn-in, no matter when you do it. But we will only grade it if it is

I run a script to identify the projects that need to have Bonus Days deducted.

sure how many you have left, send me an email and ask

· I keep my own spreadsheet of who has used how many Bonus Days. If you are not

To use Bonus Days on a given project:

· You don't need to let me know ahead of time.

turned in ≤ 2 days after the due date.

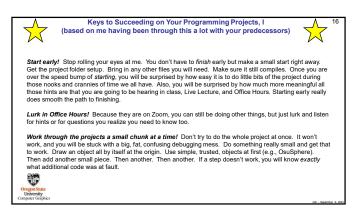

**Bonus Days** Projects are due at 23:59:59 Pacific Time on the listed due date, with the following exception:

Each of you has been granted 5 Bonus Days, which are no-questions-asked one-day project

2. Of the other projects, no more than 2 Bonus Days may be applied to any one of them.

4. Really what I do is look at your turnin date. Your turnin date minus the due date is how

5. The project grade is zero if you turn it in later than you have Bonus Days left to cover.

6. The project grade is zero if you turn it in more than 2 days late.

extensions which may be applied to most projects, subject to the following rules: You cannot use any Bonus Days on the Final Project Proposal, the Final Project, and the 550-only Paper Project.

3. Weekends and holidays count as "days late".

many "days late" your project is.

14

16

T 15

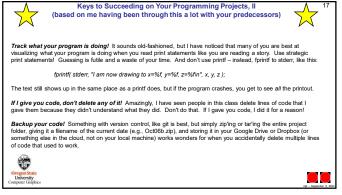

17